Fachbereich Mathematik Prof. Dr. Michael Joswig Dipl. Math. oec. Katja Kulas

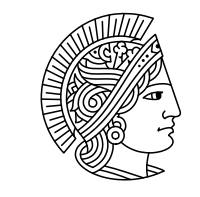

# **TECHNISCHE UNIVERSITAT DARMSTADT**

SS 2005 22. Juni 2005

## 5. Übungsblatt zur **"** Mathematische Software"

### Gruppenübung

Aufgabe G1 (Lineare Diophantische Gleichungen)

Sei R ein euklidischer Ring und  $c \in R$  sowie  $a_i \in R$  für  $i = 1, \ldots, n$ . Geben Sie ein Verfahren an, welches für die allgemeine lineare diophantische Gleichung  $a_1x_1 + a_2x_2 + \ldots + a_nx_n = c$  die Lösungen  $x_i \in R$  bestimmt, insofern Lösungen existieren. Uberlegen Sie sich dazu zunächst ein Zertifikat für die Lösbarkeit solcher Gleichungen.

### Aufgabe G2 (Polynomiale Gleichungen)

Nun betrachten wir Gleichungen der Form  $a_n x^n + \ldots + a_2 x^2 + a_1 x + a_0 = 0$  mit Lösungen aus R oder C.

Lösen Sie folgende Gleichungen symbolisch und numerisch mithilfe von Mathematica oder Maple. (a)  $x^2 - 5x - 2 = 0$ 

- (b)  $8x^3 6x + 1 = 0$
- (c)  $x^4 5x^3 + 6x = 0$
- (d)  $x^5 x + 1 = 0$

Berechnen Sie die Lösungen von  $a_n x^n + \ldots + a_2 x^2 + a_1 x + a_0 = 0$  für  $n = 2, \ldots, 5$ . Was stellen Sie fest?

Bemerkung: Die bis zum Grad 4 erhaltenen Formeln werden nach Girolamo Cardano (siehe obige Abbildung) als Cardan'sche Formeln beeichnet.

### Aufgabe G3 (Algebraische Kurven und Flächen)

Stellen Sie folgende algebraische Kurven bzw. Flächen mithilfe der Funktion ImplicitPlot, implicitplot bzw. ImplicitPlot3D, implicitplot3d von Mathematica oder Maple graphisch dar.

Um ImplicitPlot3D von Mathematica zu benutzen, benötigen Sie die Datei ImplicitPlot3D.m von der Internetseite http://library.wolfram.com/infocenter/MathSource/4189/, welches Sie im Homeverzeichnis unter .Mathematica/Applications/ speichern müssen und anschließend mit ImplicitPlot3D unter Mathematica laden können.

(a)  $x^2 - y^3 = 0$ 

(b) 
$$
x^2 - y^2 = a/2
$$
 für  $a = -4, ..., 4$ 

(c) 
$$
4(x^2 + y^2 + z^2) + 16xyz = 1
$$

(d) 
$$
(x^2 + y^2 + z^2)^2 + 8xyz - 10(x^2 + y^2 + z^2) + 25 = 0
$$

(e) 
$$
x^2y + y^4 - z^2 = 0
$$

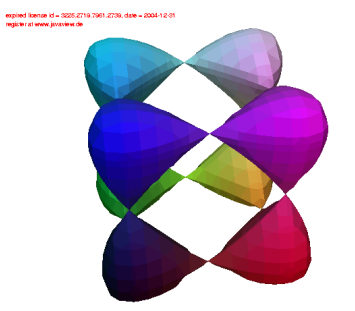

Vergleichen Sie Ihre Ergebnisse mit den Graphiken des unter http://www.singsurf.org/singsurf/ SingSurf.html bereitgestellten Tools SingSurf zur Visualisierung von algebraischen Flächen.

Falls das java-Applet nicht geladen werden kann, legen Sie im Verzeichnis .mozilla ein Verzeichnis plugins an und rufen dort

 $\texttt{ln -s /opt/java/j2rel.4.2_06/plingin/i386/ns610/libjavaplugin_oji.so }.}$ auf.